## <span id="page-0-0"></span>**คู่มือการใช้งานมอนิเตอร์จอแบน Dell™ E1909WDD**

řtŇůĂďł.sðĹ<sup>1</sup>čŠĹĐŽő1/4 [łŀă₣ń¾₣ĿŰÐðĹŚę¾Ð湊ĹÐŽő¼](file:///C:/data/Monitors/E1909WDD/th/ug/setup.htm): [łŀăŢýŰÐŀŞðĹ¯ŀč](file:///C:/data/Monitors/E1909WDD/th/ug/operate.htm) **łĕŚŰţŠĆĿ−ĚŀřşŐŰĹĐFŰŞ** [¯ŀŽćŞďł](file:///C:/data/Monitors/E1909WDD/th/ug/appendx.htm)

### **หมายเหตุ ข้อสังเกต และข้อควรระวัง**

**(***Ú* **หมายเหตุ**: ĚŀĂŤĔőäţőŤĐŠŰŔąjŇĹŖŽĿġŇůĶĽŔŢĚŰŐ¼ŢýŰDŞŽĹötĦĹäŹĹĐŽŐ¼Ŗ¼Ű¥ŇŠŤŰŞ

● ข้อสังเกต: ŠŰĄŁÐřŦäĶőŠřĐĹĿŞFälĂğŇŰlðřłî¼ŠřŰŞL∯áz¥¼ŚďžťĔãŐĹŀǎęŔ−řęŇĂŠŰLŔąŚąĶĹŏřĐđhǐŇŀăĚąŇřąŇůĂĐĆL−Ěŀ

<u>∕∧์ </u> ข้อควรระวัง : ข้อควรระวัง ระบุถึงโอกาสที่จะเกิดความเสียหายต่อทรัพย์สิน การบาดเจ็บกับร่างกาย หรืออันตรายที่อาจเกิดการเสียชีวิต

ข้อมูลในเอกสารฉบับนีอาจเปลียนแปลงได้โดยไม่ต้องแจ้งให้ทราบ<br>© 2008 Dell Inc. สงวนลิขสิทธิ์

ĚŰŀġŻŀÞŻŰŧęůďŞĔŞňŮĐęůďŞŢ¾ĚăŐĹġŁŰĐĚ¾ŠĹĐŔĿŧĕGŇŰś%ĂţŮţ%ŰákiqśQSd-ŀFŕĆŮŞąŀĂąŁĘ¼źĹĿĘăðł Dell Inc. ś%Ăř4ŮWĂ¥

r2000EH4&2UgVDjVJjSUgUgV: *DELL Sal*šalsWSLD DELL iOOS72600DEH4&2USD Dell Inc Microsoft, Windows, Sal Windows Vista iOOS72600DEH4&2U3%@ISDCREAM&2U3DDMicrosoft<br>Corporation TS<del>ed</del>EidFaMisal/iSDOCdBIgDDCB ENERT FOR iOOS72500

ĺŀðŇŧijŶĨŹŐĨĿĔŀĂŧĂĴĸĠŶŎĨŊŖŔĿŔŶŊŢŔŖŶŊŖŶĨĨĨŰĿŎŤĐŧŇĔĠŢĿŔ¥ijŶĨŎŖŤĿŎŦĔĿŢŎĿŎĿĿĿĿĿĿŎĹŎĨĿŎĿŎŢŎŎĨĿŎŎĨĿŎŎĨĿŎĿŢŎŎĨĿŎĿŎĿŎĿŎĿŎ

**รุ่น E1909WDDc**

**กันยายน 2551 ฉบับแก้ไข A00**

## <span id="page-1-0"></span>**เกี ยวกับจอภาพของคุณ**

**คู่มือการใช้งานมอนิเตอร์จอแบน Dell™ E1909WDD** 

- **·** ĹőĆă¼źŢŞkaůĹĐ
- **·** Žő¼ęsĿFŕŠĹĐćąńF L¼<sup>3</sup>ź
- ýńŰŞęů戴ą(ĆőůŽďşŽőFŮĐĆ
- $\bullet$  ŠŰĹ·ŔąðŻŀřďŀŠĹĐðĹ¯Ič
- **·** Ždl-ęl-lăĞ<sup>3</sup>/4ŰlŞčąLłŚĹŞ<sup>3</sup>/4źřčąĂź
- $\overline{\frac{\text{Ző1/4} \text{K}}{\text{Silb}}$  LCD ŚąlȘśĂşl·ĂčńłřÞą
- · ŽŔůŐlěké<br />  $\bullet$  22

## <span id="page-1-1"></span>**อุปกรณ์ในกล่อง**

ðĹ⅂čŠĹĐŽő¼ŢĚŰŀčäŰĹŀŐĆã¼źFŀäĂŀĕ¥¼ŰŀŞąŮŁŊŇŰFǎďðęĹşưŮt§¼ŰälşĹőĆ㼞ÿLŰDĚ-¥ÆŽăşĞŰưŞĞŰŀ-ŇĹőĆŔ¼ÁŽ\$VÁTÁŽLŐell

*k***y BRIHBIRNA: LŐĆHA/ázqEÓĂŮIĐÚðřĆŮŞĹŐĆHVářeň· ŚąĺUðţ**vŮJĚŰŀčÄŰĹðĹĪŀČŽŐ¼ę·şĿFńĚǎŐĹęŐŮĹŠŰĹ·ŔąsŀĐĹĂŮŀĐĹŀðţvŮNŀŢĚŰŢŞşŀĐĆăľřğD

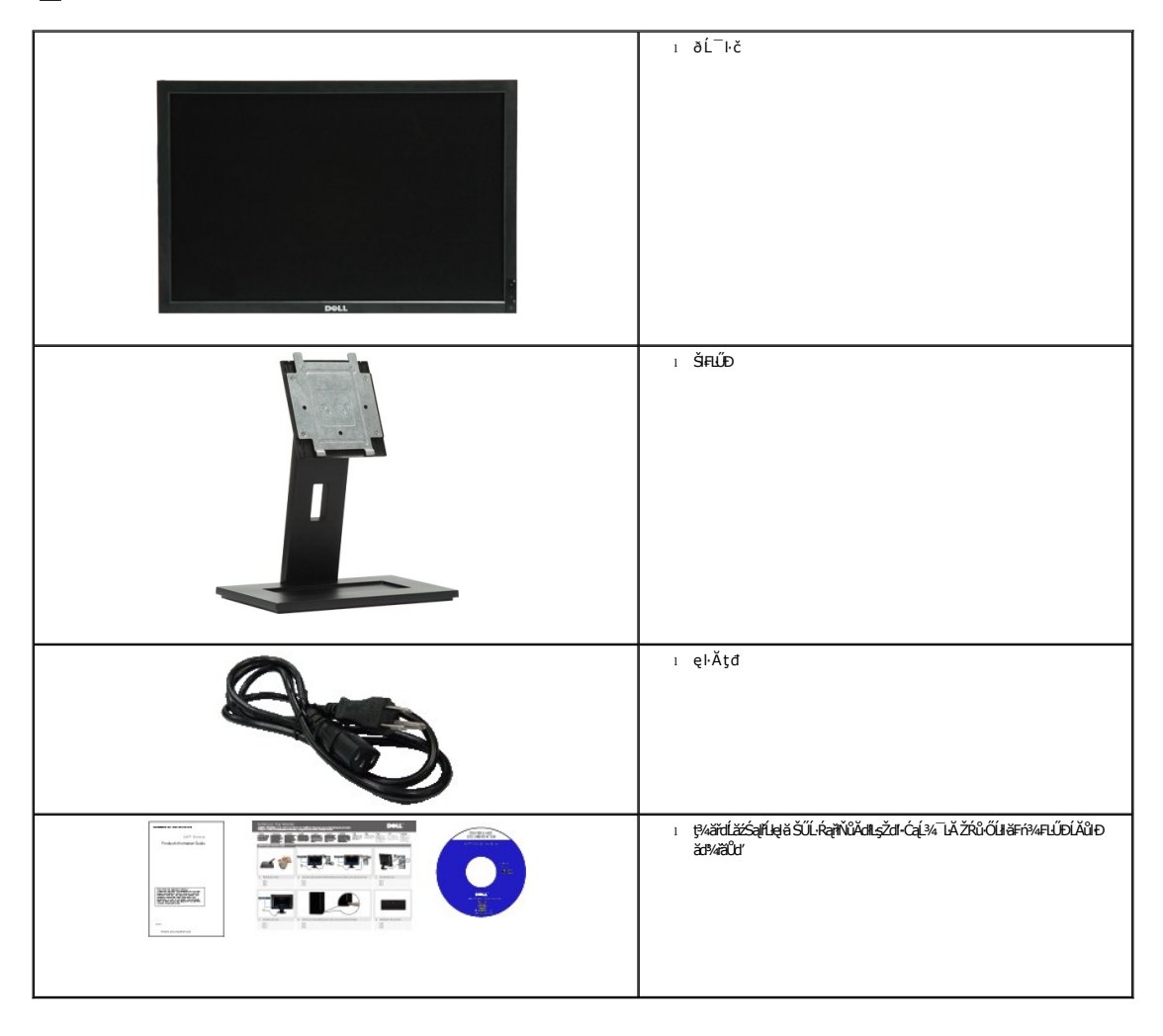

<span id="page-1-2"></span>**คุณสมบัติของผลิตภัณฑ์**

ðĹŚę¼ĐćąýŞń¾ðĹŚşŞ **E1909WDD ·**ŇðĹŚę¼Đ湌şsŽăńęFLąřĚąď (LCD) ýŞń¼ğ䳪hŕęřFĹǎźđńąź·şłĐ (TFT) ŚşşŚĹŮŽğYďŏź jǎňhéźǎhČá láší

- $\blacksquare$  19 Şî $\mathcal{U}'$ (482.6 · ·.) ŚŞd $\breve{\mathsf{g}}$ ŚĂĐ $\breve{\mathsf{g}}$
- Žďŀ·ąľřĹŇĂ¾ 1440x900 čăŰĹ·Žďŀ·ąľřĹŇĂ¾ŢŞřÞđśĚ·¾ 640x480
- őĹĐŚġţłŰŀŊĴďĂŢŬŴŔŢĨĞŸŴŦĿĹĎŚŦĴŦŎĔĘŶĿŖĿĎĔŐĹĂŐŞĔŐĹŎŃĔĞŐĹŞŶŮŦŀŴĹŖĔŞŤŨŖŔŰ
- ŠŀŀĹĎŚġĞĿŶŖŀĹĠġŔġĬĔłġŦŶĸŀĹĹĎŠŞŀ¼ 100 · ·. Fŀ··ŀFăºŀŞŠĹĐ Video Electronics Standards Association (VESA) řőŐĹŽďŁŐĘĹĎĿĿďŢŞŀĔĦŶĸFLŰÐ
- Žďŀ·ęŀ·ŀăоŰŀŞčąĿłŚąľřčąĂźĞŰŀăľşşŠĹÐğůŀŞăĹÐăĿş
- ÞĹđFźŚďãźŚąl作ĹłęŀăŠŰĹ·ŔąĆăllĹş¾ŰďĂŚđŰ·ŠŰĹ·Ŕą (INF), ŚdŰðŁşŽŔůqŇáŔĆĨč (ICM), Śąl作LęŀåŠŰĹ·ŔąćąńFĪĿ¼3ź
- Žő¼ę·şĿFń¾ŰŀŞłŀăĆălĚĂĿ¾čąĿĐĐkŞřĆŮŞţĆFŀ·ŠŰĹłŻI<del>ĚŞ</del>¾ŠĹĐ Energy Star
- ýũĹĐąŨĹřŽăŐŨĹĐlŞĚąůŞ
- ·ŇŽő¼ę·şL·FńęĹ¾ŽąŰLĐlLş EPEAT Gold

## <span id="page-2-0"></span>**ชิ นส่วนและปุ่มควบคุมต่างๆ**

## **มุมมองด้านหน้า**

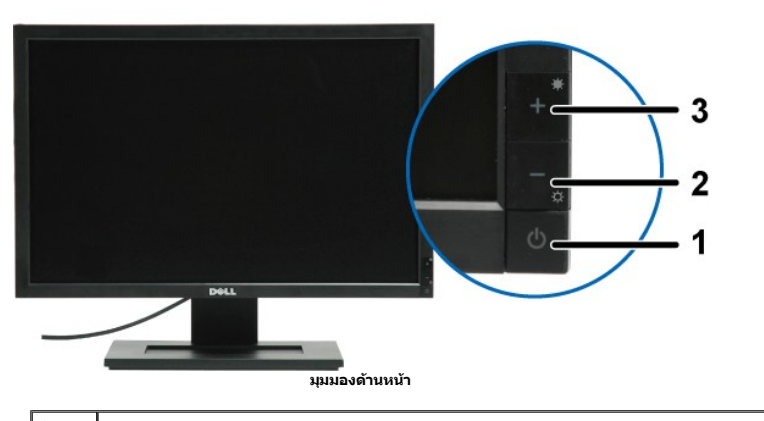

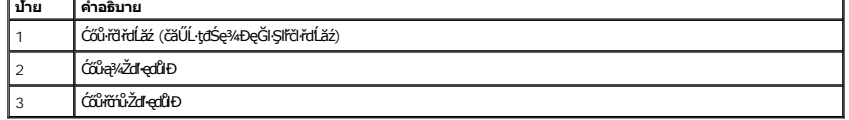

## **มุมมองด้านหลัง**

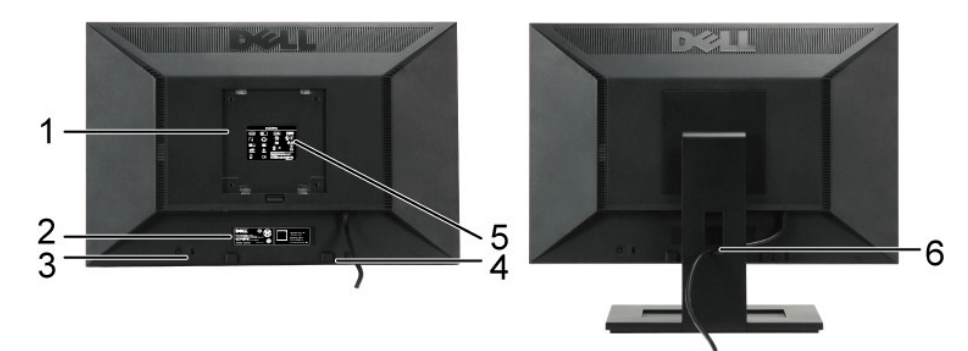

**มุมมองด้านหลัง มุมมองด้านหลังพร้อมขาตั งจอภาพ**

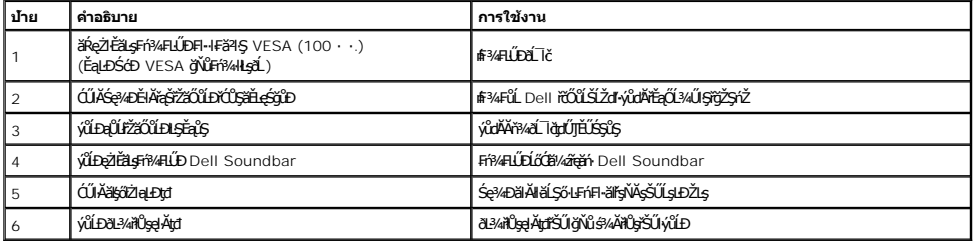

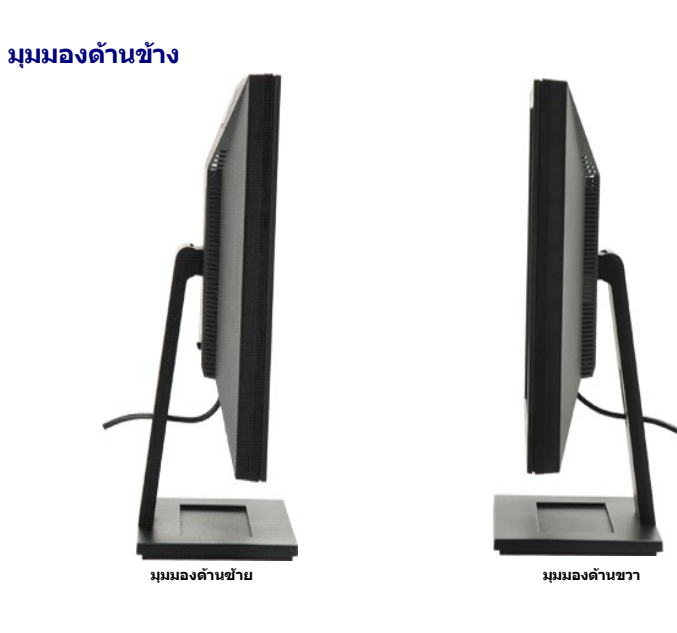

## **มุมมองด้านล่าง**

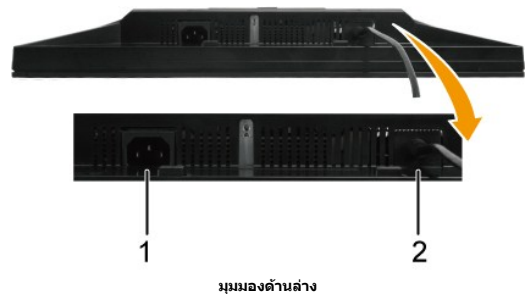

<span id="page-4-1"></span>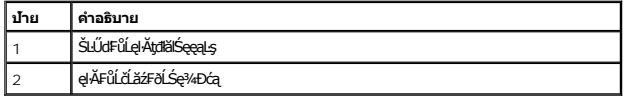

### <span id="page-4-0"></span>**ข้อมูลจําเพาะของจอภาพ**

₣ůĹţĆřĆŮŞŠŰĹ·ŔąřłŇůĂďłĿşśĚ·¾łŀăðĿ¾łłăčąLĐĐŀŞŚşşFůŀĐť ŚąłłłäŻŀĚŞ¾čńŞęŻŀĚăLşŠĿŰdFůĹFůŀĐť ŠĹĐðĹ¯ŀč

### **โหมดการจัดการพลังงาน**

ĞÜZŐ¼MIIZYADGEZÜRLEFSERZŐVÉFA4FLÜDJSÖNNEHERE VESA ƏLSQ4DGgHBĞQ?4NEJVÜQENGYÜNLÜSS?ALLESSLEN QƏIŞDÖNÜNADIL THUMIHHMAMMAMILA ÖLÜLÖDHZERD<br>Ğ9L—H4ƏHSÓLSYNZ FÜLQ EZŐLLŐZIASZIYSŰLSŰL RALÖSSEÖL TÖZMALASZIN SENEMET BENDEVLESTADET SA

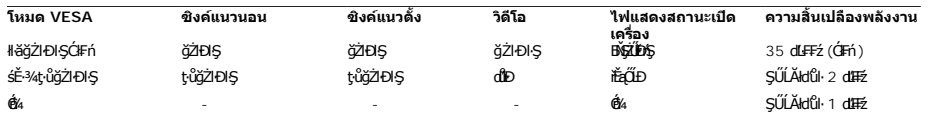

**หมายเหตุ:** ðĹ¯ŀčŞŇŰćąń₣₣ŀ··ŀ₣ă²ŀŞŠĹÐ **TCO'99** Śąľ **ENERGY STAR**®

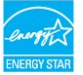

\* łŀăţ·ůŢĚŰ·ŇłŀăęńŰŞřĆąŐĹÐčąĿÐÐŀŞřąĂŢŞśĚ·¾ Ćń¾ ęŀ·ŀăĞğŻŀţ¾Űś¾ĂłŀăĞĹ¾ęŀĂţđĚąĿłĹĹłðŀłðĹŚę¾ÐćąřğůŀŞĿŰŞ

## **การกําหนดพิน**

#### **ขั วต่อพอร์ตจอแสดงผล 20 เข็ม**

 $1 \quad 3 \quad 5 \quad 7 \quad 9 \quad 11 \quad 13 \quad 15 \quad 17 \quad 19$ 

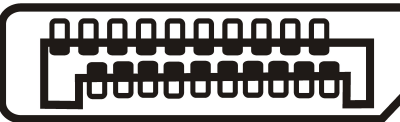

2 4 6 8 10 12 14 16 18 20

## **ขา จํานวน <sup>20</sup>พินด้านข้างของสายสัญญาณ**

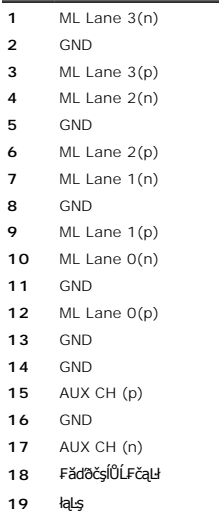

DP PWR

#### <span id="page-7-0"></span>łąŁątĆĂĿĐĚŞŰŀęŀăşĿ−

#### **ภาคผนวก**

**คู่มือการใช้งานมอนิเตอร์จอแบน Dell™ E1909WDD** 

- · ŠĿŰŞŦĹŞřőŐĹŽď·ĆąĹ3/4 LĂ
- · ĆăľłŀĐŠĹĐ FCC (řÝčŀľęĚăĿ?) ŚapŠŰĹŔařŇŮĂďLęăľgŇĄŠŰ4ĐŽLąÚČQÉ
- Fŕi¼Fůř¼ąąź Dell

## <span id="page-7-1"></span>้∕∆ข้อควรระวัง∶ ขั้นตอนเพื่อความปลอดภัย

ข้อควรระวัง : การใช้ปุ่มควบคุม การปรับแต่ง หรือขันตอนต่างๆ นอกเหนือไปจากที่ระบุไว้ในเอกสารฉบับนี้ อาจส่งผลให้เกิดการช็อต อันตรายต่อระบบไฟฟ้า และ∕หรืออันตรายต่อระบบ<br>กลไกได้

ęŻŀĔ亊ŰĿŔąřŇůĂďŀlşŠĿŰŞFĹŞřőŐŮŽďŀĆąĹ¾¯ĿĂ ŠĹŢĚŰ¼ŔŠŰĿŔąřŇůĂďŧŔŢĿĂ ğŇůŢĚŰŀčŰĿðĹŦĿČĹĐŽŐ¼

## <span id="page-7-2"></span>**ประกาศของ FCC (เฉพาะสหรัฐ) และข้อมูลเกี ยวกับระเบียบข้อบังคับอื นๆ**

ęŻŀĚăĿşĆăŀŀĐŠĹĐ FCC Ś**ąĞŰ.ŔąňѶĂďĿġĭĭŷŬĂġŰĹġĔŰŊŔŶŎĹġĿŔŦŎ**ŎġĿŔŦĦŦĕ**ſġŸŴġŰĹġĿĎźġĎ**Ŵ<u>[www.dell.com\regulatory\\_complianc](http://www.dell.com/regulatory_compliance)e</u>

### <span id="page-7-3"></span>**ติดต่อ Dell**

**สําหรับลูกค้าในสหรัฐ โทรติดต่อที 800-WWW-DELL (800-999-3355)**

**v หมายเหตุ**: ĞŰŀţůţ¾ŰFûĹĹńŞřĔĹǎǎŕŞÛFŽő¼ęŀèKŠĚŀŠŰĹ·ŔąŀĕFń¼FûĹĤŇŮĂdllşŢşŚðŰĐĚŞŇŰŢşŞŻĿęŘÉŽŰŁŚÆŀĘŨĹŁąńFĪŁ¼ªźŠĹĐ Dell

**Dell มีบริการออนไลน์และบริการทางโทรศัพท์ให้เลือกมากมาย บริการที มีให้จะแตกต่างกันในแต่ละประเทศ และแต่ละผลิตภัณฑ์และในท้องที ของคุณอาจไม่มีบริการบางอย่างให้ติดต่อ Dell เกี ยวกับการขาย ความช่วยเหลือด้านเทคนิค หรือบริการลูกค้าได้:**

- 1. řĂŇůĂ·ý·ğŇů **support.dell.com**
- 2. FădðęĹşĆăľřğĐĚăŐĹ¯Ŕ·ń¯ŀŽŢŞř·ŞŔ¾äŮĹþIdŞź **เลือกประเทศ /ภูมิภาค** ğŇĴkŰl§ąĴŀPŠĹĐĚŞŰŖŇŰ
- 3. Žąńł **ติดต่อเรา** ğŀоŰŀŞÞŰŀĂŠĹÐĚŞŰŀ
- 4. řąŐĹłąńÐŽźşăńłŀăĚăŐĹŽďŀ·ýůďĂřĚąŐĹğŇůřĚ·ŀľę·₣ŀ·Žďŀ·₣ŰĹÐłŀăŠĹÐŽő¼
- 5. řeŐŁthŇFń¼FŰL Dell ğŇůę!¼dlęŻIĚäLęŽő¼

łąŁ<u>ątĆĂLĐĚŞŰIęlăşĿ−</u>

### <span id="page-8-0"></span>**การติดตั งจอแสดงผลของคุณ มอนิเตอร์จอแบน Dell™ E1909WDD**

## **ถ้าคุณมีเดสก์ท็อปของ Dell™ หรือคอมพิวเตอร์พกพาของ Dell™ ที สามารถเชื อมต่ออินเตอร์เน็ตได้**

1. ţĆĂĿĐ http://support.dell.com ŢęůŚĞşĆŰ*Ă*şăńlišŠĹĐŽő¼ŚąŬ¼ŀďdŠźĚą?4ÿ¼äřďĹžąûlęő¼ęŻI<del>Ĕ</del>ăLękädhŽő¼

2. ĚąĿÐðŀł₣ń¾₣ĿŰÐţ¾ăřďĹăźęŻŀĚăĿş Graphics Adapter ŠĹÐŽő¼ŚąŰď čĂŀĂŀ·₣ĿŰÐŽůŀŽďŀ·ąľřĹŇĂ¾řĆŮŞ **1440x900** ŢĚ·ůĹŇłŽăĿŰÐ

**« kunuluq: ĞŰŀţůęł·ŀišĒHÚDŽů Žď-ąlĹŇĂ¼řĆŮŞ 1440x900 ţ¼ŰśĆã¼Fŕ¥ÆŮLDell™ řčŐŮLęĹşĞŀ·řŇŮĂďdlz Graphics Adapter ğŇĚtEĐä***şŽď* **et** 

łąLstĆĂLĐĚŞŰŀęŀăşĿ−

#### <span id="page-9-0"></span>bustÓlDÉSŰelegu-

## ึการติดตั้งจอแสดงผลของคุณ

มอนิเตอร์จอแบน Dell™ E1909WDD

## ้ถ้าคุณไม่มีเดสก์ท็อป คอมพิวเตอร์พกพา หรือกราฟิกการ์ดของ Dell™

- 1. ŽaníŠdíğŇůř¾ęźğŮĹĆŚaĮŽaníł คุณสมบัติ
- 2. řaÖLIŚğŮş การตั้งค่า
- 3. řąŐĹł **ขั้นสูง**
- 4. ălşőáRŰŠIĂ äldhíŽĹŞéğă aral az ölkälÄ altí NĂ3/4ğNû3/4ŰI ŞşŞŠĹĐĚŞŰ IF ûHD (řýůŞ NVIDIA, ATI, Intel Ľal)
- 5. 34kg% ardížza ůdej 43% ölkök kapini várman (Fulk Leving http://www.ATI.com EaOL http://www.NVIDIA.com)
- 6. ĚaLDONFÍ%FLŰDS«<del>Jádžáz</del>ŽĚALŞ Graphics Adapter ŠĹDŽő%ŚaŰďŎŀĂŀFLŰDŽůlŽďI-aĮŀĹŇĂ¾ŤŮŞ 1440x900 JĚĨĹŇŽALŰD

Ø иншия: ĞŰţůd+łĞFLŰDŽűŽď-ąlĹŇĂ¾ŤŮŞ 1440x900 ŚĆ#¥Ff¥FŰdŔŰcqfFŽLŏYdFHZzEĞŐLŏYð¥WHŐŰBdrlĹŚ¼ĆFHZzğŴZHzQHŇĂ¥√TöŽZŐÚDJĚdğŴ1440x900.

**b**idrí Alexandra<br>Baracha

#### <span id="page-10-0"></span>**การใช้งานจอภาพ**

**คู่มือการใช้งานมอนิเตอร์จอแบน Dell™ E1909WDD** 

- · łäFLŰĐŽůŽď·ąlĹŇĂ¾ğŇŮřĚŀlę·ğŇŮęő¾
- **·** *HälŰ·řĐĂĚŞŰI ðĹ*
- **· ŔŰŐŞä<sup>y</sup>4şŽď edDřáůFŰS**

## <span id="page-10-1"></span>**การตั งค่าความละเอียดที เหมาะสมที สุด**

₣ĿŰÐŽůŀŽďŀ·ąľřĹŇĂ¾ğŇůřĚ·ŀľę·ğŇůęő¾ęŻŀĚăĿşðĹ¯ŀč:

- 1. ZąńGdKjNŭř¼ęłżÿÜLCSąUdFąOLł **คุณสมบัติ**<br>2. řąŐĹłŚğŮş **การตั้งค่า**<br>3. FLŰĐŽďŀąłfĹŇĂ¾ŠĹĐĚŞŰŀðĹřĆŮŞ 1440 x 900
- 
- 
- 4. Žąńł **ตกลง**

ĞŰ*Žőŀt*ţûĞŧqutqŐĹł 1440 x 900 Žő¼ĹŀððkŰŞFŰĿÓZLġĆXDŞł¥ŏĹä¥HotYŘJvánHĚŞYÛŊŞŰŞFŰÇŞFŰLÇŞŶÜŢĔŰRÜĞRŐĞŰŞLÄYŐFÉŽŐZŐ¼:

- l ĞŰŀŽő¼·ŇŽĹ·čńďř₣Ĺăźř¾ęłźğŮĹĆ ĚăŐĹŽĹ·čńďř₣ĹăźčłčŀŠĹÐ Dell:
- o tCALÐ support.dell.com CULSSğÜşäńlišSLÐZő¼ SąP4ldSásEą?45;4äfdläzlälddníeüleő?4eZIEäLstälddnílliáz?4SLÐZő¼<br>1 GŰzőv4ryŰLárdnEzzjŰttğüytvelöldni?vezetgé (SsystöltälőÚ?4ezzjűJÚć):<br>6 tCALDESÜndeypFasJaddnilliazjsGSzevEzilsz
- -
	-

## <span id="page-10-2"></span>**การก้มเงยหน้าจอ**

#### **การก้มเงยหน้าจอ**

¾ŰďĂłäŢýۤŞŢŞFĿďŽő¼ęŀĕĞŕĺŇĂĐáĹŚę¾ĐćąŢĚŰĹĂŔŮŢŞőŀŀĕ¥4ŔġŇŮęg¥ĂÿŇůęő¼ţ?4Ű

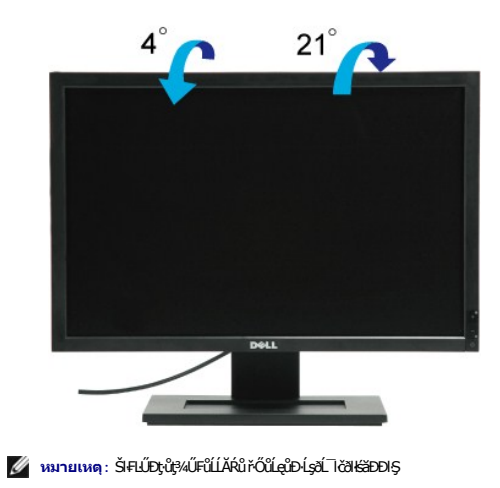

## <span id="page-10-3"></span>**กู้คืนระดับความสว่างเริ มต้น**

ŢŞŀăŔŰŽŐŞřĆŮŞŽď ędŮĐřárůFŰŞ:

- 
- 1. Cŕi¾ðLŀč¼**UrC**őǔřðitdläź.<br>2. þ¼Ćőů· + ŽŰ**P;t**Ű.<br>3. řÓŕ¥«ðĹTč¤űv· +<br>4. ĆąůĹĂĆőů· +
- 

ăľ¼LşŽďŀędŮĐðlĞŔłŔŰŽŐŞŧĮ.şřĆŮŞăľ¼LşŽďŀędŮĐřáňůFŰŞ

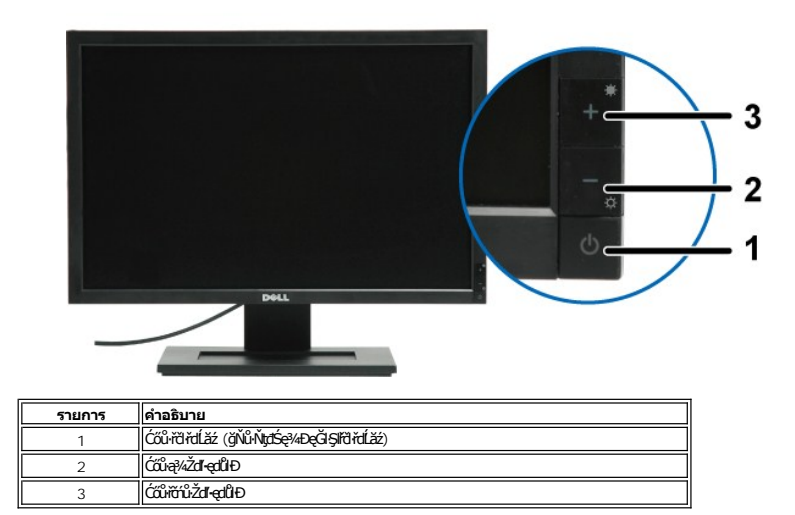

#### <span id="page-12-0"></span>ł<u>ąLstĆĂLĐĚŞŰIęŀăşĿ</u>−

## **การติดตั งจอแสดงผลของคุณ**

**มอนิเตอร์จอแบน Dell™ E1909WDD**

## **ตั งค่าความละเอียดเป็น 1440X900 (เหมาะสมที สุด)**

řő**ŰŢĚŰĹŚę¼ÐćąŇęæĞŞMÅğÑ¢ğXéŠ/4JJŰä§gĆrgLFrilă** Microsoft Windows ŠĹŢĚŰFLŰðŽůla∰hŮĂ∛4JŢJłĕğ4½AqŽdQQ\$ 1440 x 900 <del>öfhą§¼ÄğZ</del>IFL<del>Š</del>LÍŞFĹŞ¼ŁÐŞŇŰ:

- 1. ŽąńłŠďŀğŇůř¾ęłźğŮĹĆ ŚąľŽąńł **คุณสมบัติ**
- 2. řąŐĹłŚğŮş **การตั งค่า**
- 3. řąŐůĹŞęţąř¾ĹăźşŀăźţĆğŀЊďŀ ś¾Ăł¾Ćőů·ř·ŰŀęźÞŰŀĂŽŰŀÐţďŰ ŚąŰďĆăĿşŽďŀ·ąľřĹŇĂ¾ĚŞŰŀðĹřĆŮŞ **1440X900**.
- 4. Žąńł **ตกลง**

ĞŰŧţůřŮŞ 1440X900 řÓÛŞFudřąŐLĚŞň*ůÐ Žő¼ĹŀðŦŰĿĎĹĿŸ*¥ŵ<sub>Ŏ</sub>Ÿŕá*ďádárďŧŚĆä¾ř*ąŐ*ĿŸŎĿŎ*@ŶŎĸŰŖŎŀŎĸŎĸŎĸŎĸŎĸŎĸŎĸŎĸŎĸŎĸŎĸĠŔ

- **1: ถ้าคุณมีเดสก์ท็อปของ Dell™ หรือคอมพิวเตอร์พกพาของ Dell™ [ที สามารถเชื อมต่ออินเตอร์เน็ตได](file:///C:/data/Monitors/E1909WDD/th/ug/internet.htm)้**
- **2: ถ้าคุณไม่มีเดสก์ท็อป คอมพิวเตอร์พกพา [หรือกราฟิกการ์ดของ](file:///C:/data/Monitors/E1909WDD/th/ug/non-dell.htm) Dell™**

łąĿşţĆĂĿĐĚŞŰŀęŀăşĿ−

## <span id="page-13-0"></span>**มอนิเตอร์จอแบน Dell™ E1909WDD**

ŽŔůŐLHăTýŰĐIŞ

#### ELŰĐŽů Žď -ą řĹŇĂ¾ là Šęº/eDćąřĆŮŞ 1440x900 (řĚI·lę-ğŇůęő¾)

## ข้อมูลในเอกสารฉบับนีอาจเปลียนแปลงได้โดยไม่ต้องแจ้งให้ทราบ<br>© 2008 Dell Inc. สงวนลิขสิทธิ์

ĚŰŀġŻŀÞŻŰŧęůďŞĔŞňŮĐęůďŞŢ¾ĚäŐĹġLŰĐĚ·¾ŠĹĐŔĹŧġäŞŃŰś%ĂţŮţ%ŰäĿáĹŞő−ŀFŕĆŮŞąłĂąŁĘ¼źĹĿĘăðł Dell Inc. ś¼Ăř¼Ů₩Ğŀ¼

řžůDchAlizüjvüjvüjsluliga v EEL SąjsalivSLD DELL řůsřžovidelAlizüjeD Dell Inc Microsoft, Windows Sal Windows Vista řůsřžovidelAlizüjeDelAlizüjeDelAlizüjeDelAlizüjeDelicosoft<br>Corporation Tseläl-LiaMsal/PädCaligoDeSe EXPR

Ĺŀð·ŇłŀăŢýŰřŽăŐůĹÐĚ·ŀĂłŀăŽŰŀ ŚąľýŐůĹğŀÐłŀăŽŰŀĹŐůŞŢŞřĹłęŀăÝşĿşŞŇŰřčŐůĹĹŰŀÐĞňÐăŀĂłŀ㌹ľćąń₣¯Ŀ¼³źğŇůřĆŮŞŠĹÐşăńĘĿğřĚąůŀŞĿŰŞ Dell Inc. ŠĹĆăľłŀĐďůŀřăŀţ·ů·ŇŽďŀ·ęŞŢðŢŞřŽăŐůĹÐĚ·ŀĂłŀăŽŰŀĚăŐĹýŐůĹğŀÐłŀăŽŰŀĹŐůŞŞĹłřĚŞŐĹðŀłŠĹÐşăńĘĿğřĹÐ

**รุ่น E1909WDDc**

**กันยายน 2008 ฉบับแก้ไข A00**

#### <span id="page-14-0"></span>**การติดตั งจอแสดงผลของคุณ คู่มือการใช้งานมอนิเตอร์จอแบน Dell™ E1909WDD**

- **+** HÄFŰŠRŰD
- · łařýŐůĹ·FůĹðĹŚę<sup>3</sup>/4ĐĠçŠĹĐŽő<sup>1</sup>/4
- **·** łłäðĿ¾łłäłLselĂřŽřsńą
- łŀăFůĹ [Soundbar \(](#page-15-1)ĹőÓä¼zřeǎn)
- **+** łaszlši FLŰĐĹĹł
- 
- łłäFń¾ćŞLĐ (ĹőĆă¼źřeăń·)

## <span id="page-14-1"></span>**การต่อฐานขาตั ง**

**หมายเหตุ:** Šŀ₣ĿŰÐţ·ůţ¾Ű₣ůĹĹĂŔů ř·ŐůĹęůÐ·ĹşðĹ¯ŀčðŀłśăÐÐŀŞ

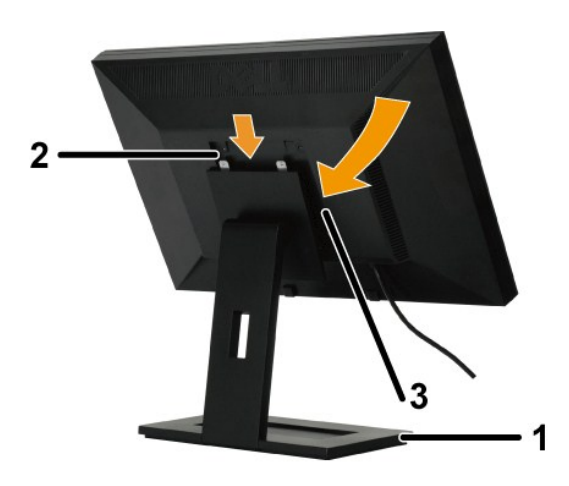

łŀă₣ůĹ²ŀŞŠŀ₣ĿŰÐ:

- 
- 1. ďEBRLEÆRŞŐOLGJÚNÚÚŘN<sub>ÍS</sub><br>2. ŢęčeŊSÁLDÝŮPAÚ<del>ÇÍÆLÖ</del>LDÁŠGYÆÓGYÁÄŇYÁŠÚLJŠŇŰÁÉLENŰGSŐRLŰÐYÁÚGSS<br>3. ąYAŤTÁÐŘŐŰJÉŰÁŸA/ÆÚRŐLJÝŰGSŐRLŰÐ
- 

## <span id="page-14-2"></span>**การเชื อมต่อจอแสดงผลของคุณ**

<u>A vianasseta: łůĹŞğŇůŽő¼ðlřánů·lăľşdŞli</u>ðJ¾ť ŢŞęůdŞŞŇŰ ŢĚŰĆ<sup>1</sup>ńşLFńFl- <u>ŠLŰŞFĹŞřőÛĹŽď·ĆaĹ¾¯LĂ</u>

łŀăřýŐůĹ·₣ůĹðĹŚę¾Ð湊ĹÐŽő¼łĿşŽĹ·čńďř₣Ĺăź

- 
- 1. Cń¾ZL·čńdřFLăźSLĐZő¼ Sąl¾ňĐęŀAţđLLł<br>2. řýŐůĹ·FůĹðĹŚę¾ĐćąłLşŽĹ·čńdřFĹăź

**การเชื อมต่อจอแสดงผล**

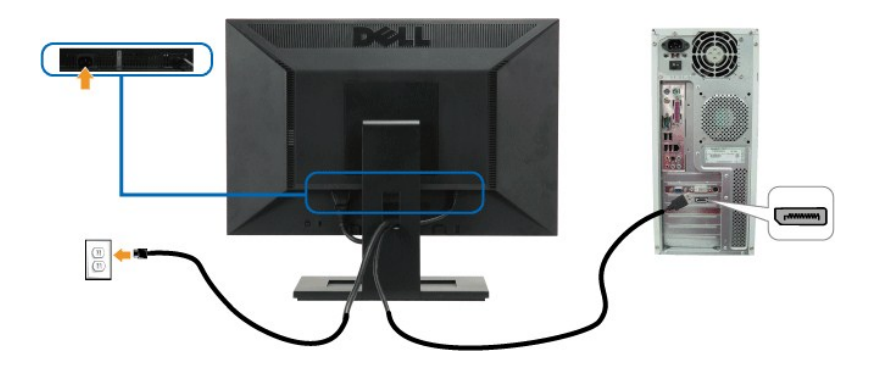

**หมายเหตุ:** ăŔĆřĚąůŀŞŇŰŢýŰřčŐůĹĹİńşŀĂ¾ŰďĂ¯ŀčřğůŀŞĿŰŞ ¯ŀčðăńЊĹÐŽĹ·čńďř₣ĹăźĹŀðŚ₣ł₣ůŀÐţĆðŀłŞŇŰ

## <span id="page-15-0"></span>**การจัดการกับสายเคเบิล**

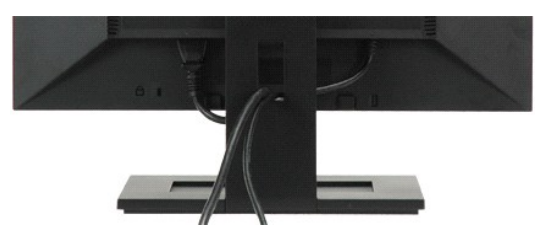

ĔąĿŊŧijŴŕŰŧġŸŵġŔŴġIJĹŎĔ÷¼ŦŎĨ**ŀġŔŚę**ĄŒĠĠŖĬĿŎŒĦĹŏŏŎŴĞġŰĹŶŔ<u>ŀŀŏŊŎŰŀſŨŔĹĠę½ŌĠŎŎĿŊ</u>ŎŎĿŎŖŎŔŎŔŎŔŎŔŎŔŎŖŎŖŎŖŎŖŎŖŎŔŎŔŎŔŎŔŎŔŎŔŎ

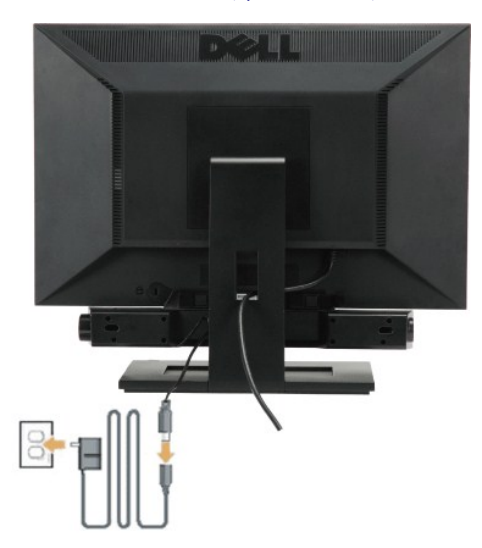

## <span id="page-15-1"></span>**การต่อ Soundbar (อุปกรณ์เสริม)**

**ข้อสังเกต:** ĹĂůŀŢýŰłĿşĹőĆłă¼źĹŐůŞğŇůţ·ůŢýů Dell Soundbar

łŀă₣ůĹ Soundbar:

- 1. ðŀł¼ŰŀŞĚąĿĐŠĹĐðĹ¯ŀčŢĚŰğŻŀŀăFůĹ Soundbar śŸA**ďĐJĚŰýűĹĐġĹĎŦǎDLşŚŞďÓĞ**ş¾ŰŀŞąŶĿĎĹŌŐĹĨč
- 2. řeÓlÍŞ Soundbar ţĆğl**ĐÞÚAઁðŞäğLůĐĂři¼ąÐŢŞFZIŚĚŞŮÐ**
- 3. ₣ůĹ Soundbar łĿşłąůĹÐţđ
- 4. řeŇúƹLűłąůĹĐţđłLşřFŰŀăLşşŞćŞLĐ

5. řeŇÁşŠĿŰdFŰejŦĹăńśĹŠŞI¾ðnŹdĘŇŘŠŇÁďĹŰĻŞðŀPAŰŖŤąŁĎŠĹDSoundbar łĿşŠĿŰdĘůĐęĿ−−ŀ¼řeŇĂĐĹĹŀðŀLŎhďFĹăź

### <span id="page-16-0"></span>**การถอดฐานขาตั ง**

**karang: ĚąĿĐðŀdŀĎŚćĐðĹ¯ŀčąĐşŞćŰŀŞőů·ĚăŐĹĚ·ĹŞŚąŰď ŢĚŰł¼Ćőů·ĞĹ¾ðĹ LCD ŽŰŁÐ¢ŰŚĘŰŁŔŕĔĎĔĦĹĹĹŀ** 

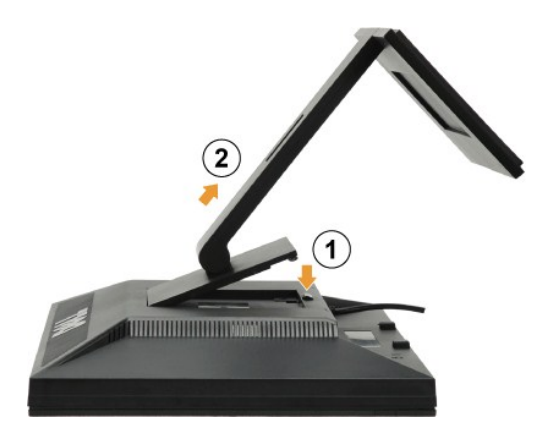

### łŀăĞĹ¾²ŀŞŠŀ₣ĿŰÐ:

- 1. ł¼Cőŭ·Cą¾ąŬLłSŀFĿUĐLLłðŀłęŭdŞ?lŞ<br>2. ¾ňĐęůdŞ?lŞĹĹłðŀŘŀFĿŰĐŠĹĐðĹ¯ŀč
- 

### <span id="page-16-1"></span>**การติดผนัง (อุปกรณ์เสริม)**

¾ŔŽŻŀŚŞſŞŻŀğŇŮŢĚŰŀčĠŰĹ·ýő¾ĆällĹş¤ŀŞŠŀFŁŰÐ`ŕĆąŇůĂŞôĹŚę¾Đćą LCD ŠĹĐŽő¼ðŀĠşşFLŰÐĖFŰfĆŮŞŚşşFŕ¥4ŚJDś₽¼ÂΦŞŇŰ:

- 1. ₣ăďðęĹşďůŀĆń¾Ćőů·řčŀřďĹ㟌ąŰď ðŀłŞĿŰŞĞĹ¾ęŀĂţđĹĹł
- 
- 
- 2. dHDðLSe34Dáq LCD *sV42d20*134**U5E5JdeDs5dJ5**90<br>3. GL4A/694GSMEJSHELÍDÚLRIHAUÍUSEqLDSÚSe34Dáq LCD sA4ÁRAGGUGAAQÚL<del>Óssád</del>AdBÚCH<br>4. FÚLSÍAÁRAAN/634EAR4GSLDEH-HERISSÍD VESA (811A1 100 · ·.x 100 · ·.) (SSI-34eBÉR: M4 x 10 ·
- 

**(4 หมายเหตุ: eZlĚăLşŢýŰÐŀŞřYdłłLşŠŀĂň¾ŚşşFń¾ćŞLĐFŀ·ălĂłłăŠĹĐUL ğŇůęłłăĞäl***ş***şŻŰłĔŞŁ/¯lälβ¼ŰLĂûĐŞŰLĂ: 4.44 ł ł. .** 

#### $\lambda$ w − w − a

#### <span id="page-17-0"></span>**การแก้ไขปัญหาเบื องต้น มอนิเตอร์จอแบน Dell™ E1909WDD**

- á⊢ěğůt¢
- <del>ÓĿ−ĚIřÝčIlŠĹĐćąńF<sup>™</sup>Ŀ¼3ź</del>
- G Ó<del>∟–ĚIřľŇůĂdlLs</del> [Dell Soundbar](#page-18-1)

<mark>∕ ••</mark><br>**1. ข้อควรระวัง** : łůĹŞğŇůŽő¼ðľřáńů·łäľşdŞlŀăŢ¾ť ŢŞęůdŞŞŇŰ ŢĚŰĆ<sup>1</sup>ŕġĿFńFŀ· <u>ŠUŰŞFĹŞřőŐĹĹŽď Ćaĺ-¼¯L</u>Ă

## **ระบบตรวจวิเคราะห์ที ติดตั งมาพร้อมเครื อง**

ðĹTčŠĹĐŽő¼Fń¼FLŰÐŽãŐĹĹĐŐĹFădðdhŽäIŘŽďŐĹýŮdĂFăďdġ€ŮQŕĤŵČFŕğŇŮĤġŀĤŕ¼ŠŇŰŞŞŠĘŰŀŎĹŎĹŦŐŔvÄvŐHÁZÁJAŘŐHÄZŐŁÄ

**หมายเหตุ:** Žő¼ęŀ·ŀăĞăĿŞăľşş₣ăďðďńřŽăŀľĚźŞŇŰţ¾Ű ř·ŐůĹĆą¾ęŀĂęĿ−−ŀ¼¯ŀčĹĹł ŚąľðĹ¯ŀčĹĂŔůŢŞ โหมดการทดสอบตัวเอง řğůŀŞĿŰŞ

łĕăLŞăţşFăďðdhřŽälĚźğŇůFri¾FLŰÐH.şřŽäŐŰĐ:

- 
- 1. FádaelsdűleSUlalella (töncöösszSUd.)<br>2. amelyázságadásnállibraűlségesébezlemet szézőlal tört szentődelemete<br>3. racso Sar ssédaaúlsésűzűleműszülesses 2 dístan ésűlalensára kistos
- 

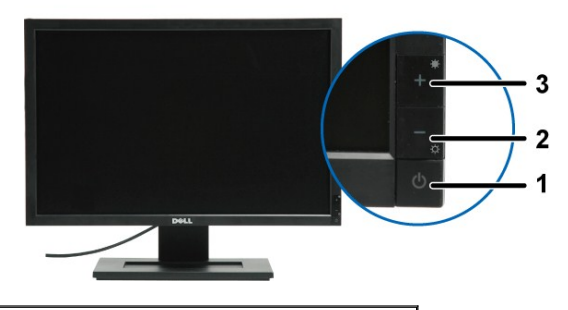

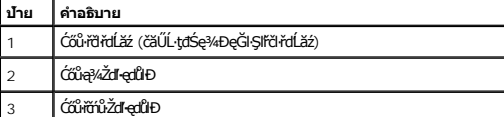

- 4. FăďðęĹşEŞUHðLĭÖŎŰLEHQÍÓÓ;GIFŃLÁŬŀDąlĬLNA¾<br>5. P4Ćőů· + şŞŚÓмŰHŞĔŞŰŧŃĬŽäLŰÐ gŇŠLĐĚŞŰRŰÆÑŮĎŞTĆŮŞGŇŚ¼Ð
- 
- 6. FădðęLgIläSę¾ÐćąřčOÙLEHęńÚĐóf¥ACIFń<br>7. ğZIFI-ŠLŰŞFĹŞğŇŮ 5 Śąľ 6 ÞZŰŀĹŇŮŽäLŰÐĭřŐŐĹFădðęĹgIläSę?4ĐćąeŇřŠŇĂd'ejŇŞZŰI řÐńŞ ŚalejŇŠI d§ŞĚŞŰ ðĹ

łŀăğ¾ęĹşřęăŮðęńŰŞř·ŐůĹĚŞŰŀðĹęŇŠŀďĆăŀł¹ŠňŰŞ ĹĹłðŀłłŀăğŻŀÐŀŞś¾Ăł¾Ćőů· *+* ÞŻŰŀĹŇłŽăĿŰÐ

ĞŰ*Žő¼Făd*ąůŞąńDóf¼ĆFຊĘŰdĹ¾ŰdĂłijýŰŽãŐĹĐŐĹFăddfřŽälĚäÿŇFr¼FLŰÐŀäŰLřŽãŐĹĐŚę¼ÐđĴdíTöğŻlOfŞÍFFFädévár%ŇÁĹŚąŽĹ<del>ǔd</del>ffĹž

## <span id="page-17-1"></span>่ ป**ัญหาทั่วไ**ป

₣ŀăŀÐ₣ůĹţĆŞŇŰşăăðőŠŰĹ·ŔąğĿůďţĆřłŇůĂďłĿşĆĿ−ĚŀŠĹÐðĹŚę¾ÐćąğŇůŽő¼Ĺŀðčş čăŰĹ·ďńİŇğŇůĹŀðŚłŰţŠĆĿ−Ěŀţ¾Ű

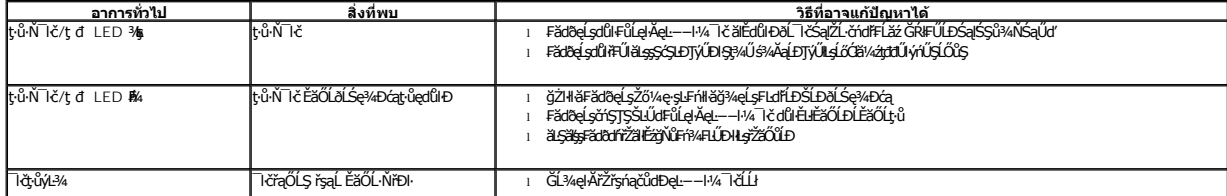

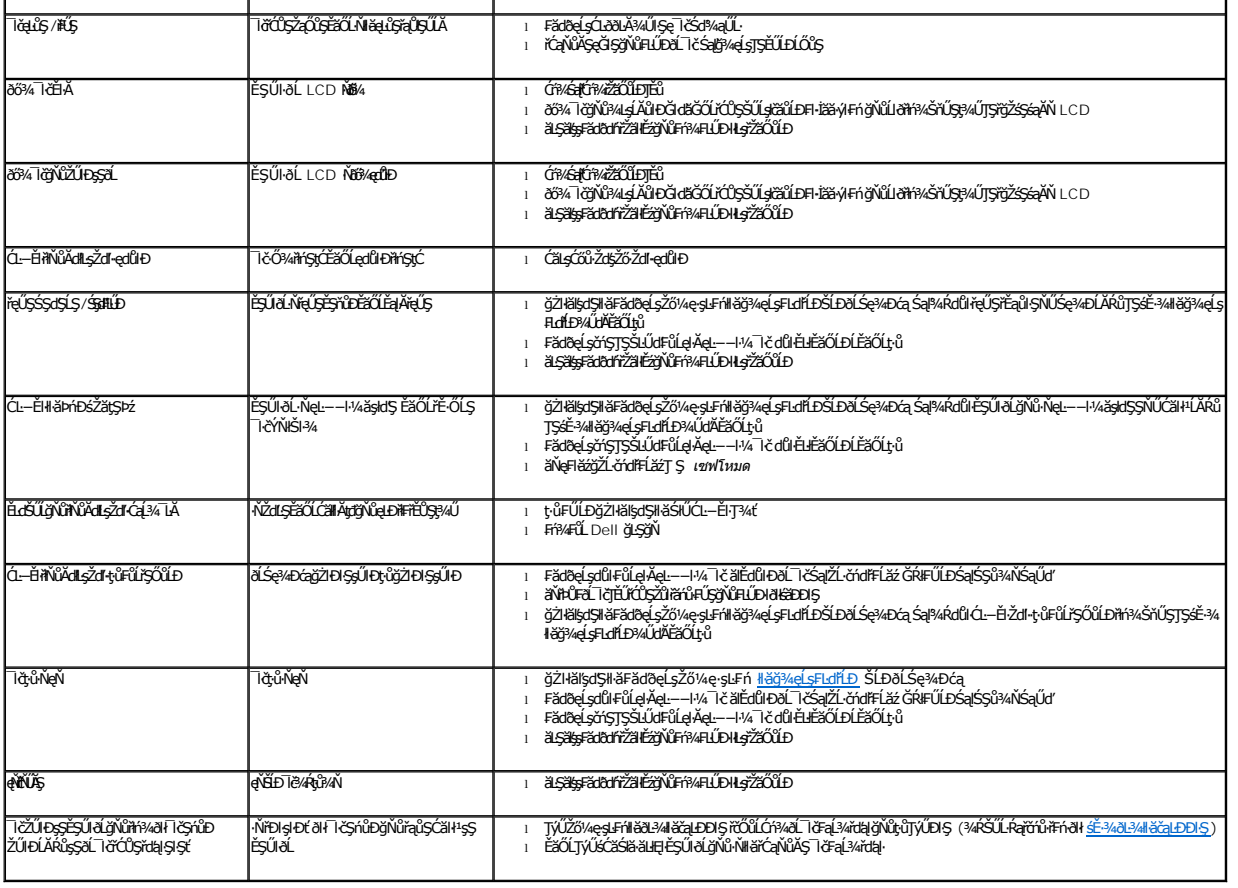

## <span id="page-18-0"></span>**ปัญหาเฉพาะของผลิตภัณฑ์**

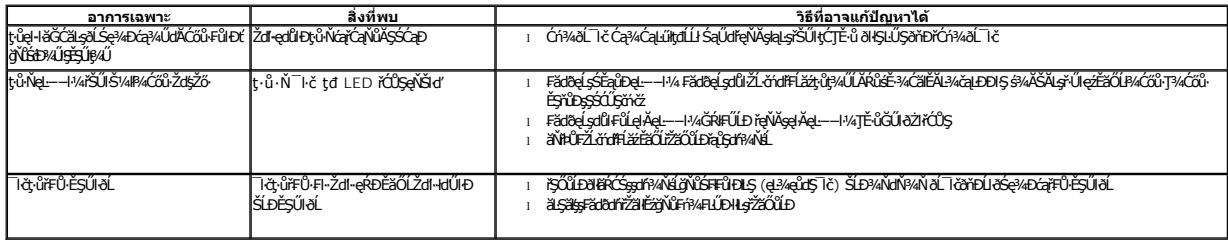

# <span id="page-18-1"></span>**ปัญหาเกี ยวกับ Dell™ Soundbar**

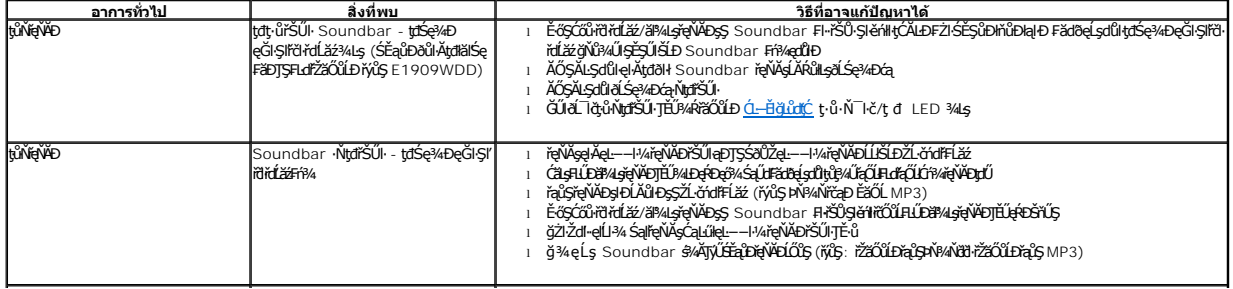

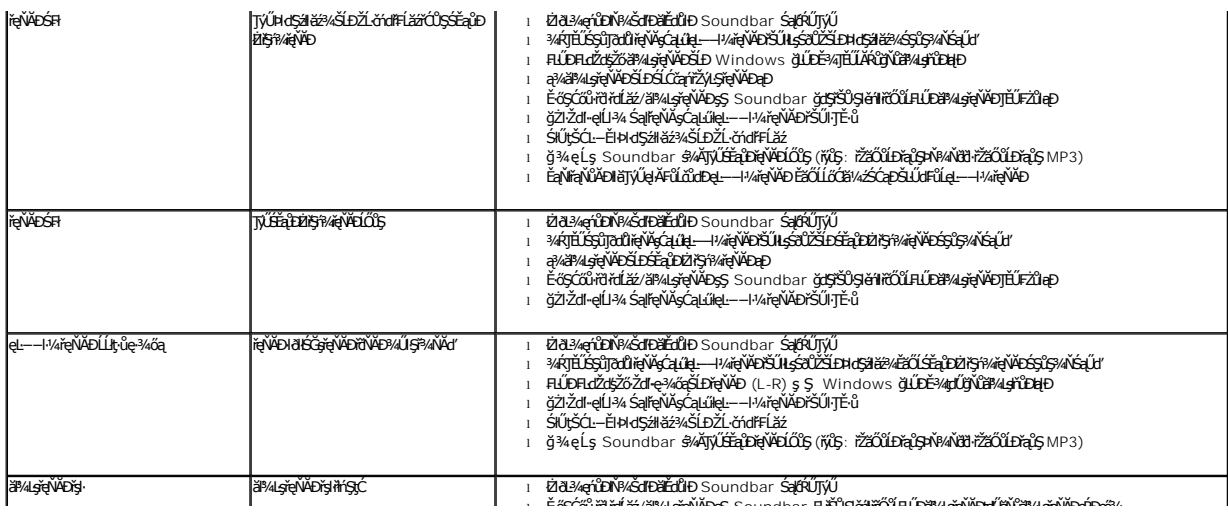